# Exablate Neuro

## Exablate 4000 Kontrol Listeleri El Kitabı

Tip 1.1 Sistemler için

## GE MRI'larda Çalışan Yazılım sürüm 7.33

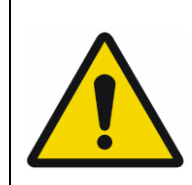

#### **UYARI:**

Bu doküman, kısaltılmış bir referans kılavuz teşkil eder. İşletme El Kitabının yerine geçmez. Exablate 4000 tip 1.0 & 1.1 yazılım 7. 33 İşletme El Kitabı'nda açıklanan tüm uyarı ve tedbirleri takip edin

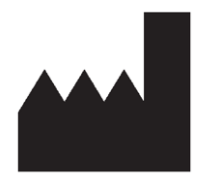

#### InSightec, Ltd.

5 Nachum Heth St. PO Box 2059 Tirat Carmel 39120 Israel www.insightec.com

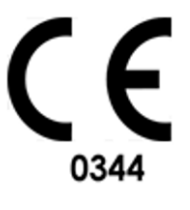

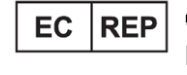

Obelis s.a. Bd. General Wahis 53. 1030 Brussels, Belgium

Dikkat: Federal yasalar doğrultusunda, bu cihaz yalnızca bir hekim tarafından veya onun emriyle satılabilir. **Bu doküman, PUB41005213, Revizyon 2 kodlu İngilizce kaynak metinden Türkçeye çevrilmiştir.**

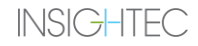

Telif Hakkı ©2023 InSightec Ltd. ("INSIGHTEC"), tüm hakları saklıdır.

**Exablate Model 4000, Tip 1.1** Transkraniyal MR rehberli odaklanmış ultrason sistemi ("Exablate Neuro", Yazılım Sürümü 7.33), işlem yazılımı ve ilgili belgeleri, INSIGHTEC'in gizli mülkiyetidir. Yalnızca INSIGHTEC ("INSIGHTEC") lisans sahipleri burada yer alan bilgileri kullanma hakkına sahiptir. Yalnızca özel olarak kopyalama ve/veya aktarma hakları verilen lisans sahipleri, bu bilgileri kopyalama ve/veya aktarma hakkına sahiptir. Bu gizli bilgilerin yetkisiz kullanılması, ifşası, atanması, aktarılması veya çoğaltılması halinde, ilgili kanunun izin verdiği azami ölçüde yasal yollara başvurulacaktır.

Yazılımın, tüm ekleri dahil olmak üzere ilgili kullanım kılavuzlarında yer alan talimatlara ve emniyet tedbirlerine, ürüne etiketlerinin tamamına ve söz konusu yazılımın garanti ve satış koşullarına tam anlamıyla bağlı kalınarak kullanılmaması ve INSIGHTEC'in yetkisi olmadan yazılım üzerinde herhangi bir değişiklik gerçekleştirilmesi durumunda INSIGHTEC, bu yazılımın kullanımından kaynaklanan herhangi bir bedensel yaralanma ve/veya mal hasarı ile ilgili olarak hiçbir şekilde sorumlu tutulmayacak veya yükümlü olmayacaktır.

Kullanıcı tarafından sağlanan programlar veya protokoller doğrulanmamakla birlikte INSIGHTEC bunlar için garanti vermemektedir. Kullanıcı tarafından sağlanan bu tür yazılım veya protokoller ile elde edilen verilerin kullanımı tamamen kullanıcının sorumluluğundadır.

Kullanıcılar, bilgisayar virüslerinin dosya ve CD alışverişi yoluyla bulaşabileceğine ilişkin riskin farkında olmalıdır.

Üçüncü taraf sahiplerin ticari markaları, yalnızca kendilerine aittir.

Şartlar ve özellikler önceden herhangi bir bildirimde bulunmadan ve yürürlükteki düzenleme ve yasalara uygun olarak değiştirilebilir.

Ürünün bir veya daha fazla parçası, açık kaynaklı yazılım içerebilir veya bu tür bir yazılım ile birlikte verilebilir. Bu konuda Yardımcı Programlar Ekranında yer alan Telif Hakkı Bildirimi butonunu inceleyebilirsiniz.

Bu belge, INSIGHTEC Ltd'ye aittir ve INSIGHTEC Ltd'nin özel ve gizli bilgilerini içerir. Bu belgenin alınması öncesinde, Alıcı ile INSIGHTEC Ltd. arasında bir gizlilik sözleşmesi imzalanmıştır. Bu belge, INSIGHTEC Ltd.'nin açık izni olmaksızın kendisinin veya içinde yer alan bilgilerin başkalarına ifşa edilemeyeceğini ortaya koyan açık koşullar çerçevesinde verilmiştir. Ayrıca belge, talep edilmesi üzerine, INSIGHTEC Ltd.'ye herhangi bir şekilde kopyalanmadan iade edilecektir.

Teknik Destek için +1-866-674-3874 (ABD numarası) numaralı telefondan INSIGHTEC ile iletişime geçebilirsiniz

INSIGHTEC web sitesi: [http://www.insightec.com/](http://www.insightec.com/us)

#### **REVİZYON BİLGİLERİ**

Geçerli GE MR sistemleri için Exablate 4000 Tip 1.1 yazılım sürümü 7.33 El Kitabının **Revizyon 2** yayınıdır. Bunun en yeni yayın olup olmadığını tespit etmek için lütfen Insightec Pazarlama Destek birimi ile iletişime geçin.

Bu el kitabının her bölümünde en altta bölüm revizyon düzeyi ve tarihi belirtilmiştir. Bu da ayrı ayrı bölümler için yayın düzeyini ve tarihini belirtir. El kitabı güncellendiğinde bütün bölümler ayrıca güncellenmeyebilir. Bu nedenle, bazı bölümlerin revizyon düzeyi, yayının revizyon düzeyinden daha düşük olabilir.

Kapak sayfası ve bu sayfa, el kitabının ilgili bölümleriyle birlikte **Revizyon 2.0** düzeyindedir:

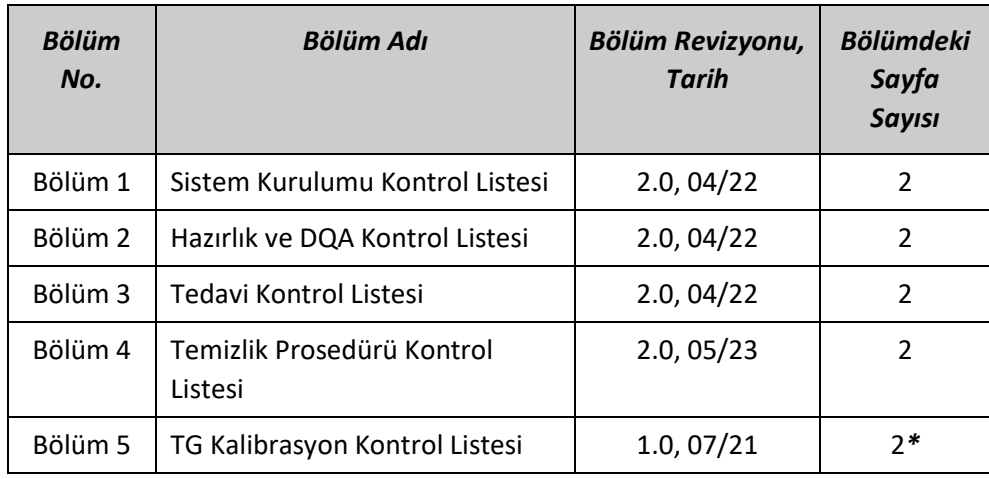

**\* - Boş arka sayfalar dahil**

## *Sistem Kurulumu Kontrol Listesi*

KURULU HAZIRLIK TEDAVİ TEMİZLİK TG-KALİB.

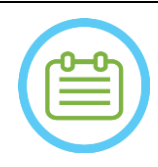

#### NOT:

Su sistemi 30 dakika içinde optimum çalışma koşullarına ulaşacaktır. Bunu dikkate alarak, hasta geldiğinde aksama olmasını önlemek için sistemi tedaviden önce mümkün olduğunca erken açın.

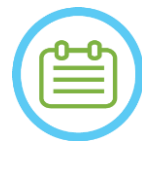

#### NOT:

Sistem kurulumu için birden çok akış mevcuttur. Bu Kontrol Listesinin en altındaki akış şemalarına bakarak iş akışınız ve tercihleriniz için en uygun seçeneği seçin. Sistem, Başlık Sistemi kabloları Ön Uç Ünitesine bağlanmadan açılırsa bağlantıları tekrar başlatmak için Operatör Sonikasyonu Durdur Düğmesine basın.

*MR konsolunun günün başında yeniden başlatılmış olduğunu teyit edin. Başlatılmamışsa yeniden başlatın.*

#### *Başlık Sistemi Kablolarının Ön Uç Ünitesine Bağlanması*

*Depolama ve Aktarma Arabası (STC) tekerleklerinin kilidini açın ve arabayı Ön Uç Ünitesinin (FE) yakınına konumlandırın Su Kablosunu ve benzersiz şekilde etiketlenmiş iki Hızlı Bağlantı Kablosunu Ön Uca bağlayın*

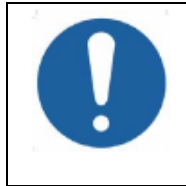

#### DİKKAT:

Her Hızlı Bağlantı noktasının kendi etiketlenmiş konumuna bağlandığını doğrulayın. Konnektörler, kilitlemeden önce yavaşça yerlerine hizalanmalıdır. Su kablosunun tamamen bağlı olduğundan emin olun. "Klik" sesi ile gösterilir.

#### *Sistemi Çalıştırma*

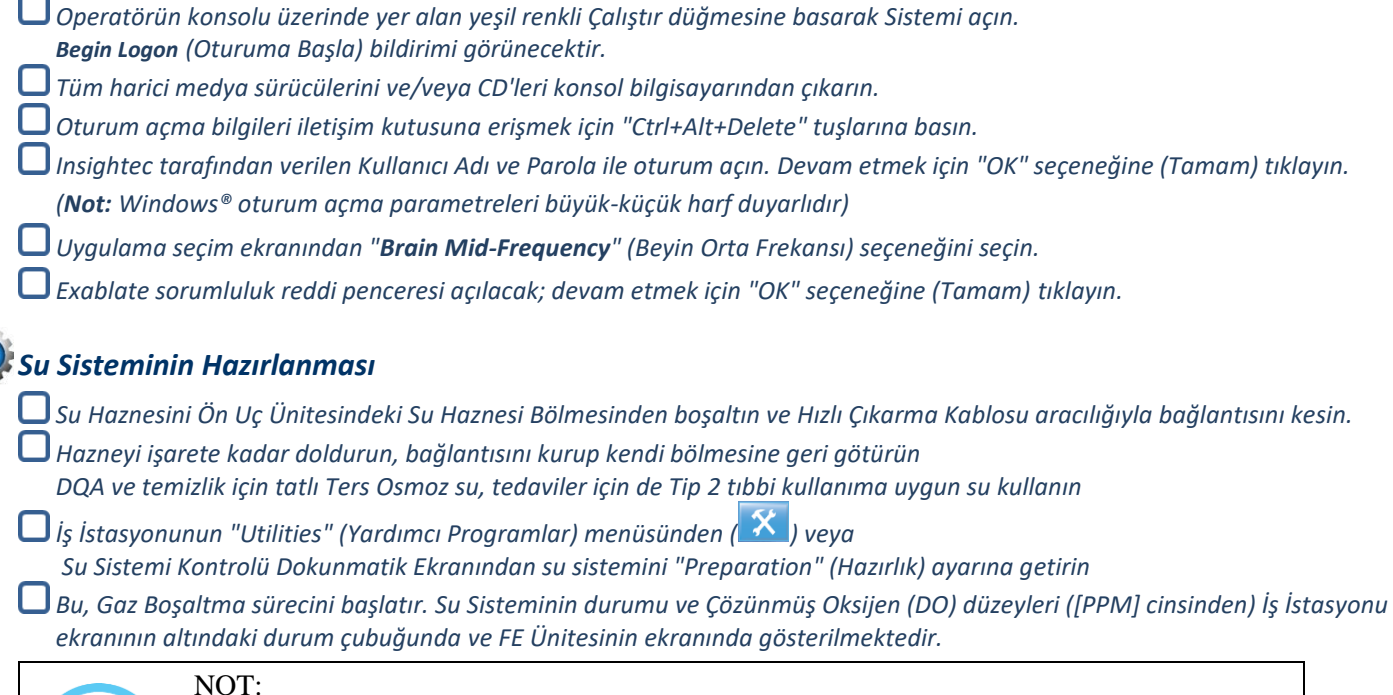

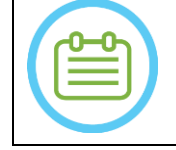

Su hazırlığı devam ederken Sistem Kurulumuna devam edebilirsiniz, operatör Dönüştürücüyü doldurana kadar Gaz Boşaltma (manuel olarak durdurulmadığı sürece) devam edecektir

#### *MR Masasının Hazırlanması*

*MR kızağını MRI deliğinden tamamen çıkarın.*

*Hailhazırda MR Masasına bağlı olan görüntüleme sargılarını veya MRI Taban Plakalarını çıkarın* 

*Exablate MR Taban Plakasını MR Masasına yerleştirin ve tamamen bağlandığından emin olun*

KURULU HAZIRLIK TEDAVİ TEMİZLİK TG-KALİB.

#### *Başlık Sisteminin MR Masası üzerine yerleştirilmesi*

- *STC'nin kilidini açın ve kabloları serbest bırakırken MR Masasına doğru döndürün*
- *İşaretler hizalanacak şekilde STC'yi MR Masasına dik yerleştirin*
- *Bağlantı Köprüsünü serbest bırakın ve alçaltın. Bağlantı köprüsü ile MR masası arasında tam bağlantı kurun.*

*STC'nin tekerleklerini yerine kilitleyin* 

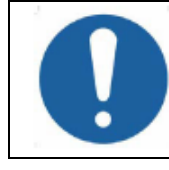

#### DİKKAT:

Sistem bileşenlerinin hasar görmesini önlemek için, Başlık Sistemi ile onun MR Adaptör Taban Plakası üzerindeki belirlenmiş konumu arasında açık bir yol olduğundan emin olun.

- *Ellerinizi Yardımcı ve Ana Kollar üzerine yerleştirin. "Transducer Release Button" düğmesine (Dönüştürücü Serbest Bırakma Düğmesi) basarak Başlık Sistemini yavaşça ve sağlam bir şekilde yerine kaydırın. "Klik" sesi tamamen bağlantı kurulduğunu gösterir.*
- *Başlık Sistemini yerine sabitlemek için Ana Kilidi alçaltın*
- *Takip ve Kafa sargısı Bağlantısını/Bağlantılarını MRI Masasına bağlayın*
- *Hasta Sonikasyonu Durdur Düğmesi kordonunu MRI Masası üzerindeki sokete bağlayın.*
- *Sınır İşareti Etiketlerini yerleştirin ve/veya hizalayın*
- *STC Köprüsünü kapatın ve STC'yi MR masasından uzaklaştırın. STC'ye tedavi sonrasındaki aşamaya kadar ihtiyaç duyulmaz*

#### *Sistemin Tedavi için Hazır Olduğunu Doğrulayın*

*İş İstasyonu ekranında Sistem ve MR durum alanlarının "Hazır" olduğunu ve operatör konsolundaki yeşil Sistem Güç Göstergesinin yandığını onaylayın.*

*GE yazılım versiyonu DV26 ve üzeri için MR İş İstasyonu üzerindeki "External Host" (Harici Ana Makine) düğmesine basmanız ve iletişimi etkinleştirmek için açılır menüden "ExAblate" seçeneğini seçmeniz gerekir.* 

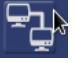

#### UYARI:

Exablate Sistemini görsel olarak kontrol ederek,

- Dönüştürücü, Ön Uç ve MR Masasının bütünlüğünü doğrulayın
- Bağlantıların düzgün bir şekilde sabitlendiğini doğrulayın.
- Exablate MR Taban Plakası ve Kask Sisteminin düzgün şekilde yerleştirildiğini onaylayın
- Bu talimatların izlenmemesi, sistemin düzgün çalışmamasına neden olabilir.

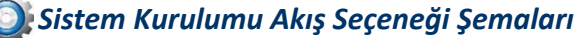

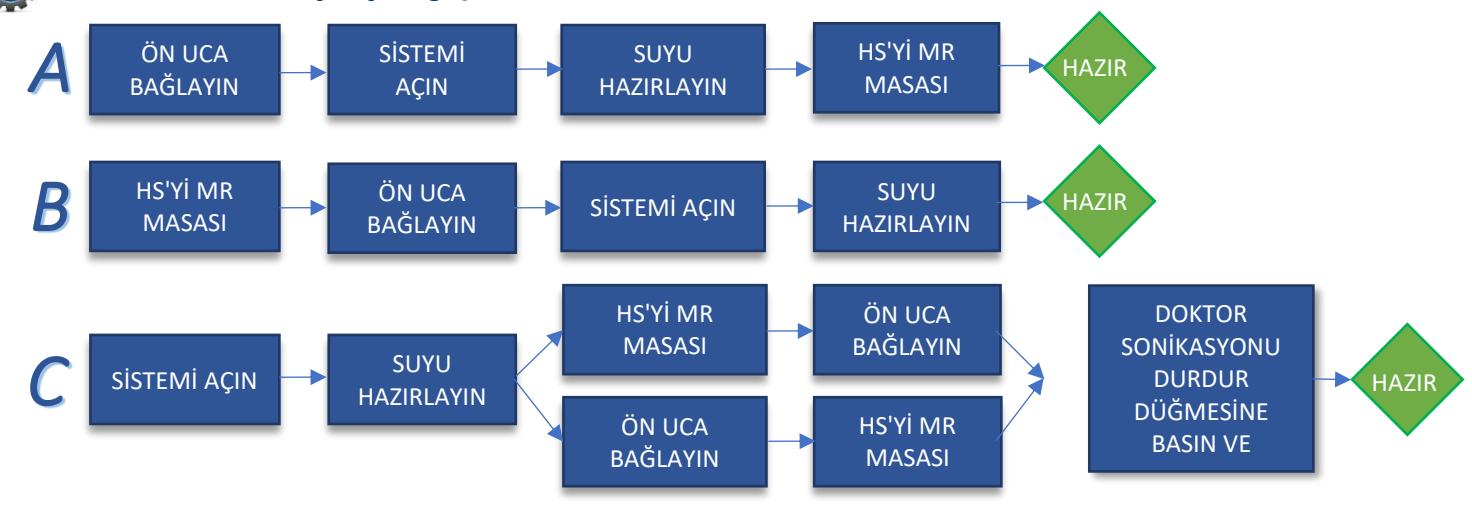

## *Hazırlık Kontrol Listesi*

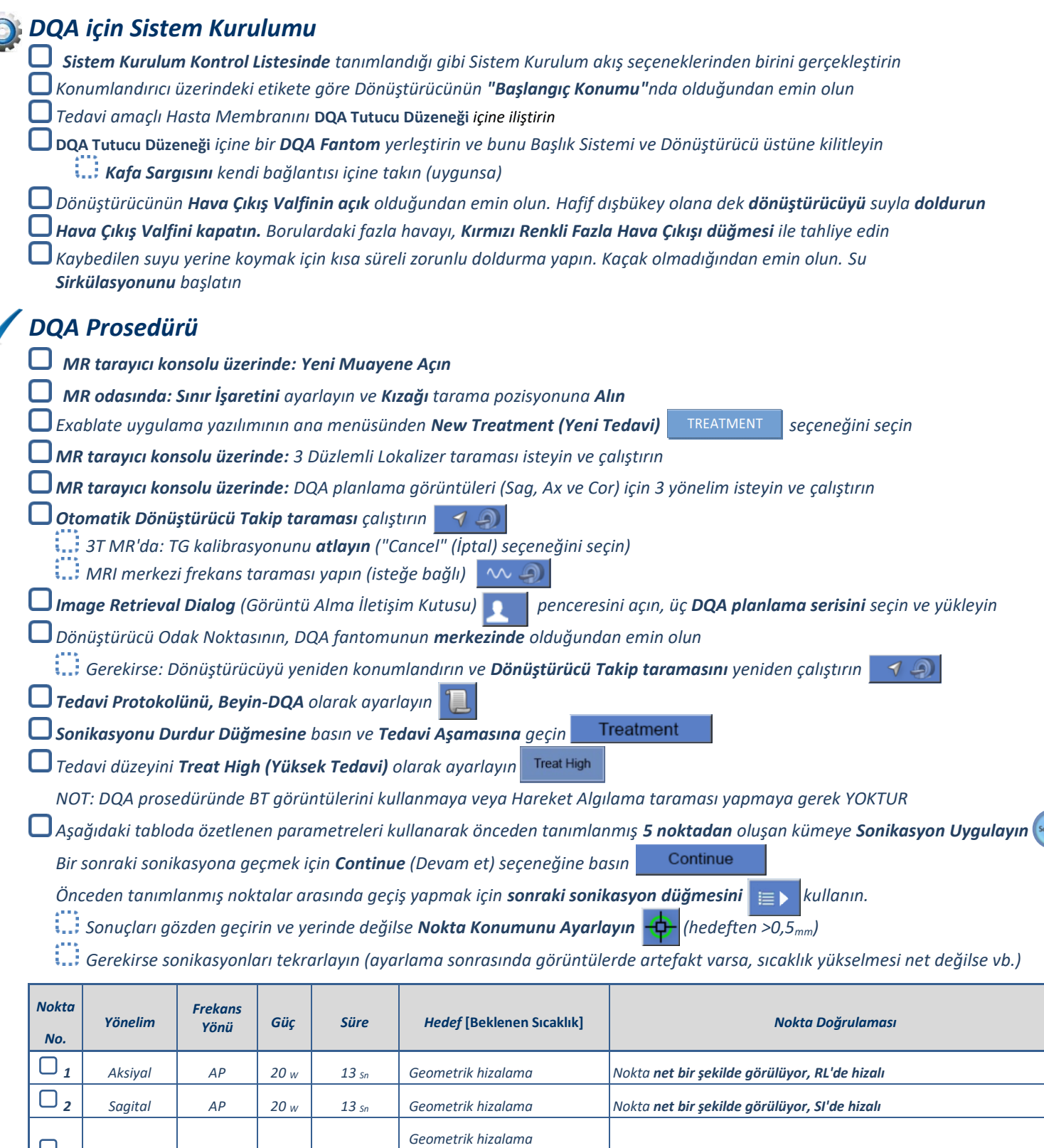

*Tedaviden çıkın ve giriş ekranına dönün, dönüştürücüden su tahliye edin. Gaz boşaltmaya ayarlayın*.

*Hasta Membranını çıkarın ve kurutun, DQA Fantom tutucu düzeneğini kaldırın.*

*Dönüştürücünün yüzeyinde görünür bir kir veya çatlak olup olmadığını kontrol edin*

*Aksesuarları, Hasta Membranı ve DQA Fantom Jel Kullanımı bölümünde tanımlanan şekilde kullanın* 

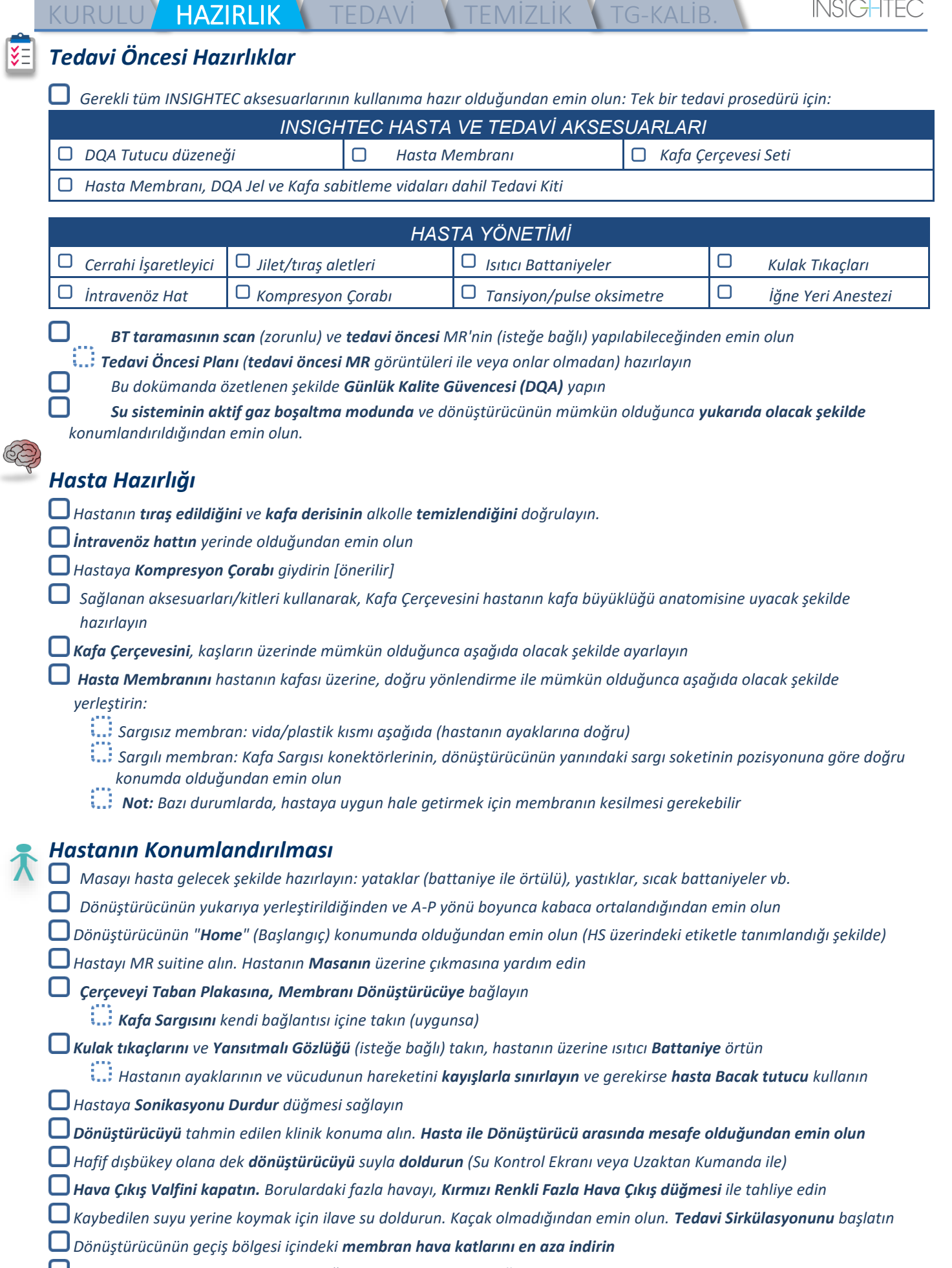

*Kabloların serbestçe hareket edebildiğinden emin olun ve kızağı tarama pozisyonuna alın*

#### *Hasta ve Exablate sistemi artık tedaviye hazırdır…*

à.

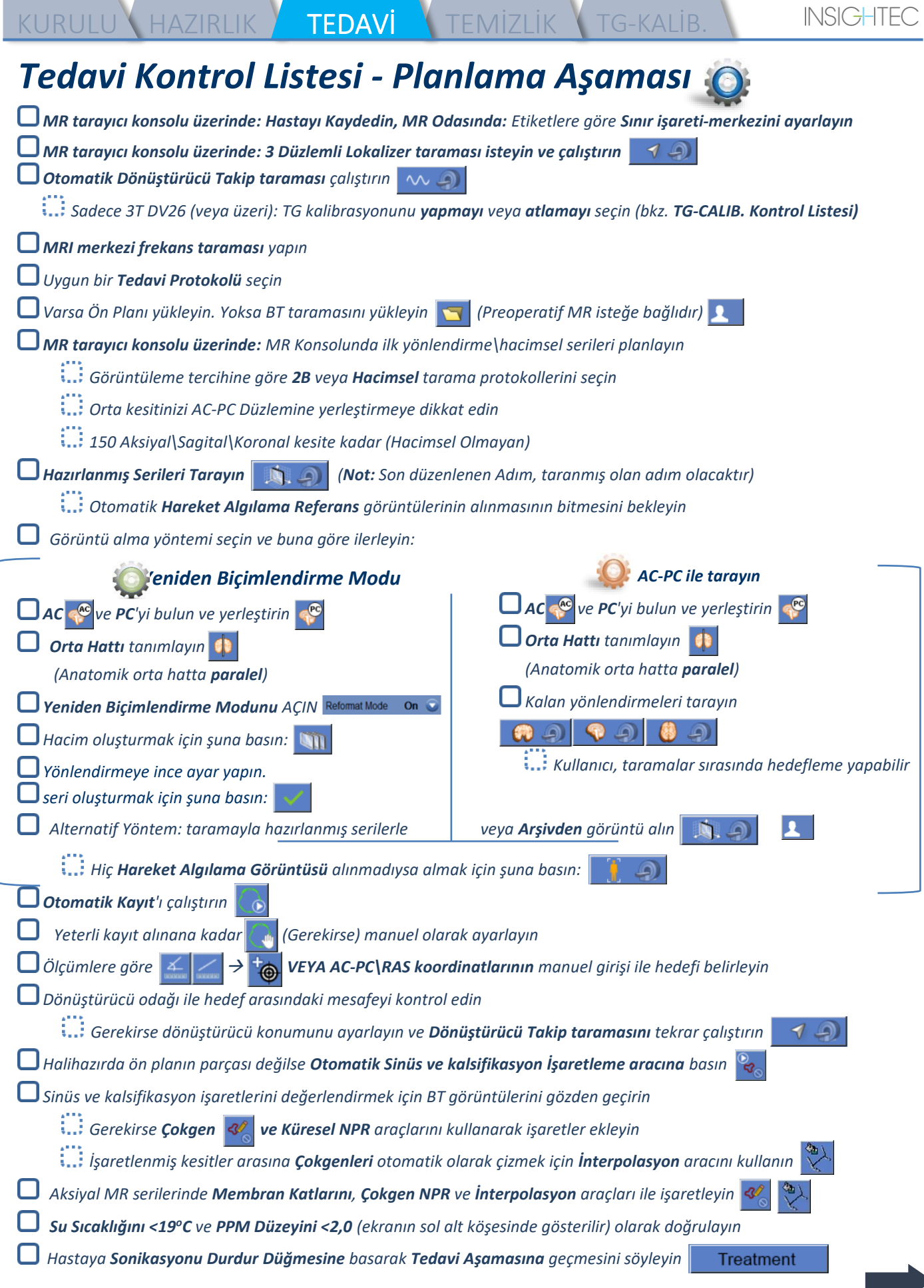

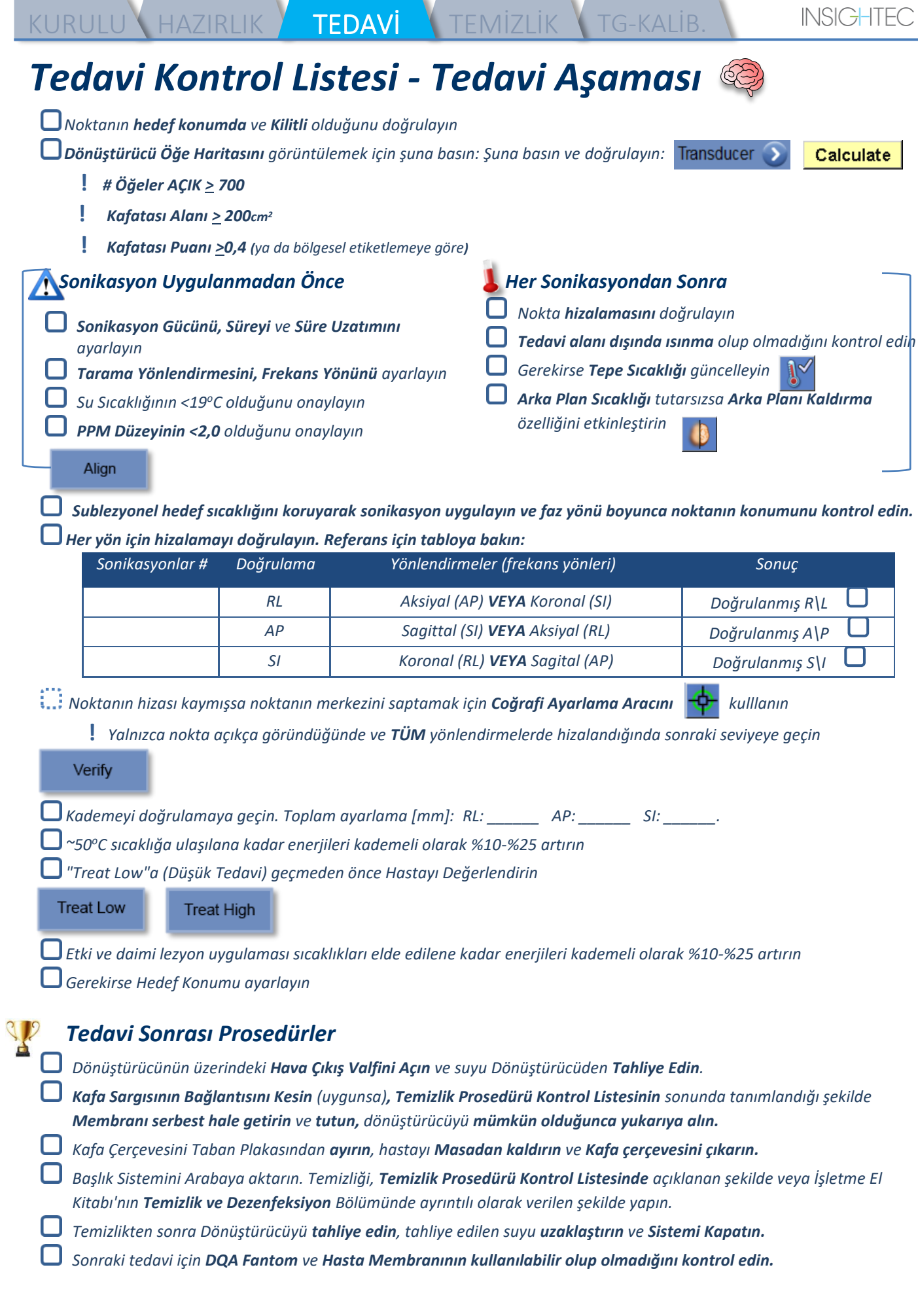

## KURULU HAZIRLIK TEDAVİ <mark>TEMİZLİK</mark> B1-KALİB.

### *Temizlik Prosedürü Kontrol Listesi*

#### *Exablate Temizlik Prosedürü için Şunlar Gereklidir:*

- *Su Tankı Dezenfektanı 50 ml Sodyum Hipoklorür (CAS # 7681-52-9) %4,00 - %4,99*
- *Temizlik ve Dezenfeksiyon Mendilleri %0,2 - %0,4 benzalkonyum klorür içerir (CAS # 8001-54-5)*

#### *Su Sistemi Temizlik Prosedürü*

*Hasta Membranını, Temizlik Prosedürü Kontrol Listesinin sonunda tanımlandığı şekilde kullanın Dönüştürücünün boş olduğundan ve prosedür sırasında kullanılan tüm suyun uzaklaştırıldığından emin olun Su Sistemi Haznesini (Tank), Tankta işaretlenen yere kadar ~13 litre tatlı Ters Osmoz suyu ile doldurun Su Tankı Dezenfektanını Tanka boşaltın ve Tankı tekrar bağlayın Su Sistemi ana ekranında (Şekil 1A), "Temizle" seçeneğine basın Sistem, Temizleme Moduna geçecektir (Şekil 1B) (Not: Ana ekranda değilseniz "Home" (Ana Sayfa) düğmesine basın )*  Home **Cleaning Tank on Hold**  $00.15.00$ Device status: Ready *Şekil 1A: Su Sistemi Dokunmatik Ekranı "Ana Sayfa" Şekil 2B: Su Sistemi "Temizle" Menüsü – Menüsü Beklemede Temizlik işlemine başlamak için "Start" (Başla) düğmesine basın (Şekil 2A). WS durum çubuğu ve su sistemi ekranı üzerinde bulunan geri sayım sayacı, Tankın kalan temizlik süresini gösterir* **Cleaning Tank in Progress Cleaning Tank Completed** 00:00:00 00:14:45 Fill and circulate to star (DO) cducer cleaning  $D_{\rm c}$ *Şekil 2A: "Tank Cleaning in Progress" (Tank Şekil 2B: – "Cleaning Tank Completed" (Tank Temizliği Devam Ediyor) Ekranı Temizliği Tamamlandı) Ekranı DQA tutucu düzeneği üzerine Hasta Membranını monte edin (DQA fantom olmadan) DQA tutucu düzeneğini HS'ye iliştirin ve Dönüştürücünün sızdırmazlığını sağlayın Sayaç sıfıra ulaşınca "Cleaning Tank Completed" (Tank Temizliği Tamamlandı) mesajı (Şekil 2B) görünecektir. Sistem artık temizlik döngüsünün ikinci kademesi olan Dönüştürücü temizliği için hazırdır. Dönüştürücünün, Ön Uçtaki su sistemi bağlantısına bağlı olduğunu doğrulayın Ekran üzerindeki veya Su Sistemi Uzaktan Kumandası üzerindeki "Fill" (Doldur) düğmesine basarak Dönüştürücüyü doldurun. Dönüştürücü dolunca Valfi kapatın. (İpucu: Dönüştürücünün aşağıya kaydırılması, Dönüştürücü arayüzünün doldurulması için gerekli hacmi azaltır ve Dönüştürücü temizlik prosedürü için doldurma ve tahliye sürelerini kısaltır)*

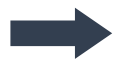

## KURULU HAZIRLIK TEDAVİ TEMİZLİK B1-KALİB.

*Ekran üzerindeki "Start" (Başla) düğmesine basarak "Cleaning Transducer" (Dönüştürücü Temizliği) saatini başlatın (Şekil 3A) Bunu, Su Sistemi Uzaktan Kumandasındaki düğmeye basarak da yapabilirsiniz* 

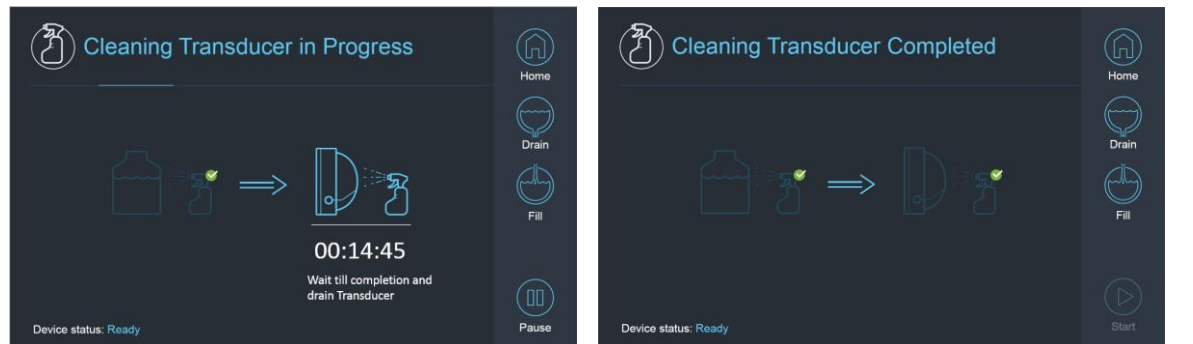

*Şekil 3A: "Cleaning Transducer in Progress" (Dönüştürücü Temizliği Devam Ediyor) Ekranı Şekil 3B: "Cleaning Transducer Complete" (Dönüştürücü Temizliği Tamamlandı) Ekranı* 

*Sayaç sıfırlandığında Dönüştürücü temizliği tamamlanır (Şekil 3B) Çıkış Valfini hava olarak ayarlayın Ekran üzerindeki veya Su Sistemi Uzaktan Kumandası üzerindeki "Drain" (Tahliye Et) düğmesine basarak Dönüştürücüden suyu boşaltın* 

*Saha ve/veya yerel düzenlemelere göre suyu Su Tankından boşaltın.* 

*Tankı açık bırakın (kapaksız)*

*Fantom tutucu arayüz membranını koruyucu dönüştürücü kapağı ile değiştirin*

*O gün için planlanmış başka tedavi yoksa Exablate® İş İstasyonunu kapatın*

#### *Hasta Membranı ve DQA Fantom Jel Kullanımı*

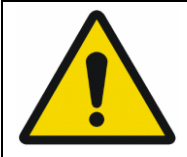

#### UYARI:

Hasta Membranı ve DQA Fantom Jel Kullanım talimatlarına uyulmaması, daha düşük görüntüleme kalitesi, su kaçağı, çapraz kontaminasyon, yanıklar, elektrik çarpmasından dolayı ölüm riski ve yanlış/güvenilir olmayan DQA sonuçlarına yol açabilir

*Aksesuar kullanımı sırasında kişisel koruyucu ekipmanın (yani eldiven) kullanılması önerilir.*

*Hasta Membranları (sargılı/sargısız) ve DQA Fantom, yalnızca tek kullanımlıktır.*

*Membran ve DQA Fantom Jel ile onların saklama kutularını, bir tedavinin tamamlanmasının ardından atın (yerel prosedürlere/tesis prosedürlerine göre).*

#### *Dönüştürücünün Silinmesi*

*Her temizlik döngüsünden önce ve sonra, Dönüştürücünün iç yüzeyini temizlik ve dezenfeksiyon mendilleri ile temizleyin Dönüştürücünün yüzeyine kuvvet uygulamayın.*

*Dönüştürücünün yüzeyinde kir/çatlak olup olmadığını gözle kontrol edin.*

*Tedavinin ardından Dönüştürücünün yüzeyini örtmek için koruyucu kılıfı örtün*

## *TG Kalibrasyon Kontrol Listesi*

KURULU HAZIRLIK TEDAVİ TEMİZLİK TG-KALİB.

*Not: Yalnızca DV26 veya üzerini çalıştıran 3T GE MR Tarayıcılar için geçerlidir Görüntü kalitesini iyileştirmek için tedavi başına bir kez yapın (3B localizer sonrası).* 

*Tarama yapıldıktan sonra MR konsol ekranı üzerinde 3B lokalizer taramasını Çoğaltın ve Düzenleyin*

**Graphic Rx araç çubuğunun** yukarı çıkması için **GRx** düğmesine **GRx** basın:

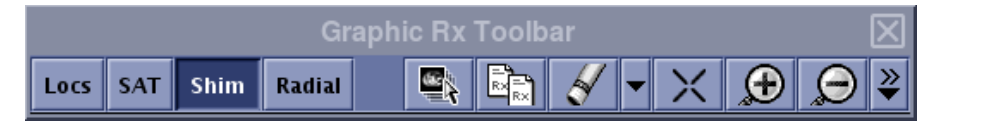

*3B lokalizerin, MR ekranında planlama arka planı olarak görüntülendiğinden emin olun*

*Öyle değilse - düğmesine basın, 3B Lokalizer serisini seçin ve "OK ALL" (Tümünü Onayla) düğmesine* 

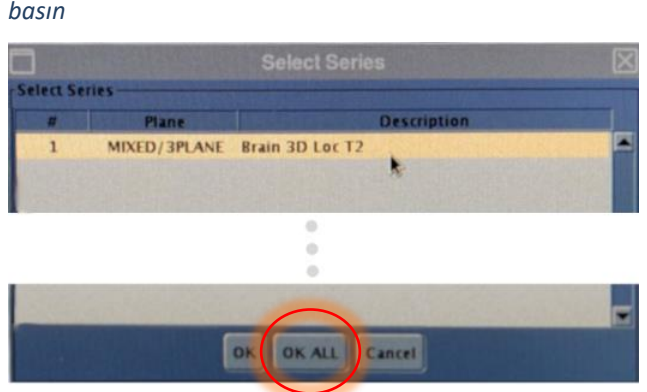

*Shim (Pullama) düğmesine basın bölgesel Shim hacim ağını görüntülemek için görüntü pencerelerinden birine* 

#### *tıklayın:*

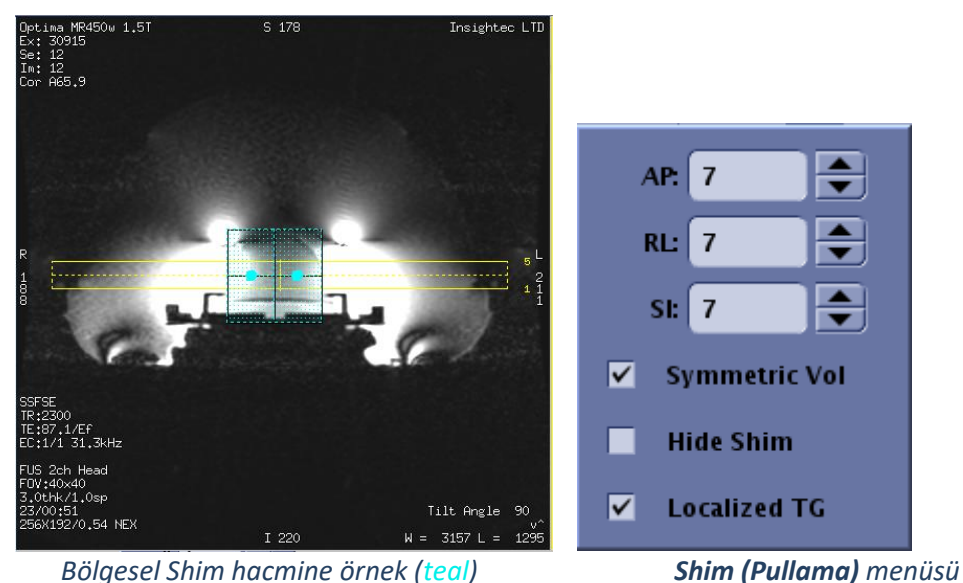

*Shim (Pullama) menüsünde yerelleştirilmiş TG'yi etkinleştirin (zorunlu)*

*Shim Hacmini sürükleyerek hemen hemen hedeflenmiş alan ertafında ortada olmasını sağlayın*

*Her yöndeki hacim boyutunu 7-9'a ayarlayın Tüm hacmin, beyin dokusu içinde olduğundan emin olun.*

*"Symmetric Vol"un (Simetrik Hacim) etkinleştirilmesi, shim hacim boyutunun daha hızlı değişmesine izin verir* 

 *serisini kaydedin ve FUS İş İstasyonunda tedavi akışına devam edin*